# **TSK-6000**

**시스템 셋팅 메뉴얼**

# ▣ **시스템 설정 방법** ▣

 전원 OFF상태에서 스캐너 측면의 왼쪽과 오른쪽 버튼을 누른 상태 에서 스캔버튼 을 누릅니다.<br>-<br>Olimpun Pro

- **1. Run Program** 스캐너의 메인 프로그램을 실행합니다.
- **2. Setup Para** 시스템 설정 메뉴로 들어갑니다.
- **3. Download Ap** 스캐너의 펌웨어를 업그레이드 합니다.

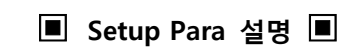

# **1. Barcode**

 바코드 심볼을 선택합니다. 인식 가능한 바코드 [Code39, I2of5, S2of5, D2of5, M2of5, Code3of5, Code128, EAN-128, UPC-A, UPC-E, EAN-8, EAN-13, Code32, Codabar, MSI/Plessey, Code93]

# **2. Comm**

 스캐너 데이터를 전송할 통신 수단을 설정 합니다.① **BT-HID** : Bluetooth HID 통신.② **BT-SPP** : Bluetooth SPP 통신.③ **USB-HID** : USB-HID 통신.④ **USB-VCP** : USB Serial 통신.⑤ **4500 EMUL :** TSK-BT 전용 동글 통신.

※ **Bluetooth Pin Code (사용자 메뉴얼 참고7.) BT-SPP** : Bluetooth 장치 인식 후 호스트에서 "1111" 입력합니다. **BT-HID** : Bluetooth 장치 인식 후 호스트에서 요구하는 코드를 스캐너에서 입력합니다.

# **3. Data**

스캐너 데이터 형식 및 전송 방법을 설정합니다.

# ① **Mode**

 **a) Batch (메모리)** 바코드를 읽은 데이터를 메모리에 저장 후 Upload시에만 전송합니다.

 **b) Realtime (실시간)** 바코드를 읽은 데이터를 저장하지 않고 바로 전송합니다.

# ② **Record**

 **a) Barcode only** 바코드 데이터만 출력합니다.

# **b) ID+Barcode**

바코드 ID와 바코드 데이터를 출력합니다.

#### **c) Time+Barcode** 시간과 바코드 데이터를 출력합니다.

 **d) Time+ID+Barcode** 시간, 바코드ID, 바코드 데이터를 출력합니다.

## ※ **Barcode ID definitions**

Code39-M, I 2of5-I, S 2of5-H, D 2of5-H, M 2of5-H, Code3of5-P, Code128-K, EAN-128-K, UPCA-A, UPCE-E, EAN8-F, EAN13-F, Code32-M, Codabar-N, Code93-L, MSI / Plessey-O

# ③ **Time format**

 Record상에서 시간을 출력할 경우 년/월/일/시간/ 중 사용할 부분을 선택합니다.

## ④ **Quantity**

 바코드를 읽은 후 수량 데이터를 같이 입력 시킬지 여부를 선택합니다. **ENABLE 시** 바코드를 읽은 후 커서에서 수량을 위/아래 버튼을 사용하여 변경 후 스캔버튼을 누르면 바코드데이터와 수량 Data가 같 이 저장 또는 전송됩니다.

# ⑤ **Numbering**

 바코드 스캔 시 넘버링을 해줍니다. **(Batch-mode 에서만 사용)**

 **Disable :** 넘버링을 사용 하지 않습니다. **Transmit :** 넘버링과 데이터를 같이 전송합니다. **Not Transmit :** 스캐너 화면에서 넘버링 확인 가능 하지만, 넘버링을 전송하지 않습니다.

#### ⑥ **Terminator**

 데이터 종료문자를 선택할 수 있습니다.  **(None, TAB [CR], ENTER [CR/LF], RETURN [LF])**

# ⑦ **HID Char delay**

 데이터 문자간 지연 속도를 설정합니다. **(None, 1ms, 5ms, 10ms, 20ms, 50ms, 100ms)**

## ⑧ **Check Duplicat**

 바코드 데이터의 중복 여부를 체크합니다. **(Batch 모드에서만 사용이 가능합니다.)**

 **No check :** 중복체크하지 않고 모든 데이터를 저장. **Check, Not store :** 중복된 데이터는 저장하지 않음. **Check, store :** 중복체크 후 모든 데이터를 저장.

# **4. System**

# ① **Clock**

시간(년/월/일/시간/분)을 설정합니다. 위/아래 버 튼으로 원하는 위치에서 선택(스캔버튼)을 누르면 (위/아래)버튼 으로 숫자를 변경 할 수 있습니다. 변경 후 선택(스캔버튼)을 누르면 설정됩니다.

#### ② **Power down**

 대기 상태에서 자동으로 전원OFF 되는 시간을 설정합니다.

## ③ **Beep**

 Beep tone을 설정합니다. **( None, Low, Medium, High )**

# ④ **Vibrator**

 **a) None** : 진동 기능을 사용하지 않습니다.  **b) Good Read :** 바코드를 정상적으로 읽었을 때 진동합니다. **c) Error** : 에러상태 일 때 진동합니다. **d) Good Read & Error** : 바코드를 읽었을 때와 에러 상태 일 때 진동합니다.

## ⑤ **Display**

 **a) Sleep** : LCD화면의 대기시간을 설정합니다. **( None, 1minute, 3minutes, 5minutes )**

※ 위/아래/스캔 버튼을 누르면 LCD 다시 켜짐. **b) Language** : 사용자 화면 언어선택을 합니다.

 **( English / Korean )**

# ⑥ **HID language**

USB-HID로 전송 시 국가별 언어를 선택합니다.

## ⑦ **F/W version**

Firmware version을 표시합니다.

**5. Default**  Parameter를 공장초기화 합니다.

**6. Exit** 시스템 Setup을 종료합니다.